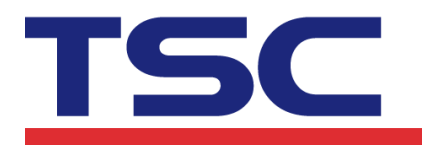

# **Instructions for WP8 TSC Bluetooth/Ethernet library functions**

## **1. openport()**

**Bluetooth** 

### **openport(a)**

Description: Start the printer spool.

## Parameter:

a: String; Input the Bluetooth Mac Address, example: " $00:19:0E:A0:04:E1"$ 

## **Ethernet**

## **openport(a,b)**

Description: Start the printer spool. Parameter: a: String ; Input the IP address, example: "192.168.0.1". b: Int ; Input the port number, example: "9100".

## **2. closeport()**

Description: Close Windows printer spool. Parameter: None

## **3. setup(a,b,c,d,e,f,g)**

Description: Set up label width, label height, print speed, print density, sensor type, gap/black mark vertical distance、gap/black mark shift distance

## Parameter:

- a: int, sets up label width; unit: mm
- b: int, sets up label height; unit: mm
- c: int, sets up print speed, (selectable print speeds vary on different printer models) 1.0: sets print speed at 1.0"/sec
	- 1.5: sets print speed at 1.5"/sec
	- 2.0: sets print speed at 2.0"/sec
	- 3.0: sets print speed at 3.0"/sec

## TSC Auto ID Technology Co., Ltd.

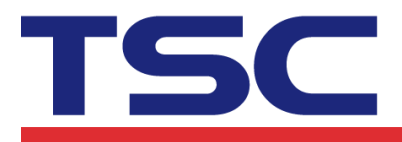

Corporate Headquarters<br>
9F., No.95, Minquan Rd., Xindian Dist.,<br>
New Taipei City 23141, Taiwan<br>
New Taipei City 23141, Taiwan<br>
TEL: +886-2-2216-6789<br>
Web site: www.tscprinters.com<br>
Web site: www.tscprinters.com

- 4.0: sets print speed at 4.0"/sec
- 6.0: sets print speed at 6.0"/sec
- 8.0: sets print speed at 8.0"/sec
- 10.0: sets print speed at 10.0"/sec
- 12.0: sets print speed at 12.0"/sec
- d: int, sets up print density
	- $0-15$ , the greater the number, the darker the printing
- e: int, sets up the sensor type to be used
	- 0: signifies that vertical gap sensor is to be used
	- 1: signifies that black mark sensor is to be used
- f: int, sets up vertical gap height of the gap/black mark; unit: mm
- g: int, sets up shift distance of the gap/black mark; unit:: mm; in the case of the average label, set this parameter to be 0.

## **4. clearbuffer()**

Description: Clear Parameter: None

## **5. barcode(a,b,c,d,e,f,g,h,I)**

Description: Use built-in bar code formats to print

Parameter:

- a: int; the starting point of the bar code along the X direction, given in points ( 200 DPI, 1 point=1/8 mm; 300 DPI, 1point=1/12 mm)
- b: int; the starting point of the bar code along the Y direction, given in points ( 200 DPI, 1 point=1/8 mm; 300 DPI, 1 point=1/12 mm)

c: string

128: Code 128, switching code subset A, B, C automatically 128M: Code 128, switching code subset A, B, C manually. EAN128: Code 128, switching code subset A, B, C automatically 25: Interleaved 2 of 5 25C: Interleaved 2 of 5 with check digits 39: Code 39 39C: Code 39 with check digits 93: Code 93 EAN13: EAN 13 EAN13+2: EAN 13 with 2 digits add-on

#### TSC Auto ID Technology Co., Ltd.

Corporate Headquarters<br>
9F., No.95, Minquan Rd., Xindian Dist.,<br>
New Taipei City 23141, Taiwan<br>
New Taipei City 23141, Taiwan<br>
TEL: +886-2-2218-5789<br>
Web site: www.tscprinters.com<br>
Web site: www.tscprinters.com

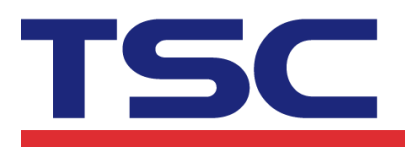

- EAN13+5: EAN 13 with 5 digits add-on
- EAN8: EAN 8

EAN8+2: EAN 8 with 2 digits add-on

EAN8+5: EAN 8 with 5 digits add-on

CODA: Codabar

- POST: Postnet
- UPCA: UPC-A

UPCA+2: UPC-A with 2 digits add-on

UPCA+5: UPC-A with 5 digits add-on

UPCE: UPC-E

UPCE+2: UPC-E with 2 digits add-on

- UPCE+5: UPC-E with 5 digits add-on
- d: int; sets up bar code height, given in points
- e: int, sets up whether to print human recognizable interpretation (text) or not.
	- 0: prints no interpretation
	- 1: prints interpretation
- f: int; sets up rotation degrees
	- 0: rotates 0 degree
	- 90: rotates 90 degrees
	- 180: rotates180 degrees
	- 270: rotates 270 degrees
- g: int; sets up narrow bar ratio, refer to TSPL user's manual
- h: int; sets up wide bar ratio, refer to TSPL user's manual
- I: string; bar code content

## **6. printerfont(a,b,c,d,e,f,g)**

Description: Use printer built-in fonts to print

Parameter:

- a: int; the starting point of text (character string) along the X direction, given in points ( 200 DPI, 1 point=1/8 mm; 300 DPI, 1 point=1/12 mm)
- b: int; the starting point of text (character string) along the Y direction, given in points ( 200 DPI, 1 point=1/8 mm; 300 DPI, 1 point=1/12 mm)
- c: string; built-in font type name, 12 kinds in sum
	- 1: 8\*/12 dots
	- 2: 12\*20 dots
	- 3: 16\*24 dots
	- 4: 24\*32 dots

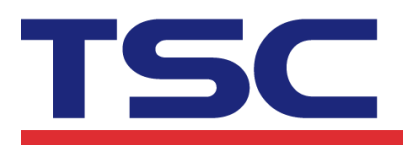

5: 32\*48 dots

TST24.BF2: Traditional Chinese 24\*24 (Customized Font)

TST16.BF2: Traditional Chinese 16\*16 (Customized Font)

TTT24.BF2: Traditional Chinese 24\*24 (Telecommunication Code) (Customized Font)

TSS24.BF2: Simplified Chinese 24\*24 (Customized Font)

TSS16.BF2: Simplified Chinese 16\*16 (Customized Font)

K: Japan, Korean font 24\*24, (Customized Font)

L: Japan Korean font 16\*16 (Customized Font)

- d: int; sets up the rotation degree of the text (character string)
	- 0: rotates 0 degree
	- 90: rotate 90 degrees

180: rotate 180 degrees

- 270: rotate 270 degrees
- e: int; sets up the magnification rate of text (character string) along the X direction, range:  $1 - 8$
- f: int; sets up the magnification rate of text (character string) along the Y direction, range: 1~8
- g: string; prints the content of text (character string)

## **7. sendcommand(printer command)**

Description: Sends built-in commands to the bar code printer Parameter: Refer to TSPL for details

## **8. printlabel(a,b)**

Description: Print label content

Parameter:

a: int; sets up the number of label sets

b: int; sets up the number of print copies

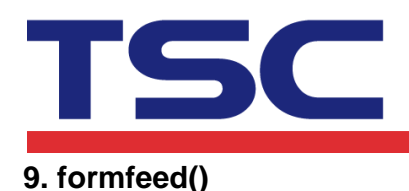

y<br>
Li Ze Plant<br>
No.35, Sec. 2, Ligong 1st Rd., Wujie Township,<br>Yilan County 26841, Taiwan<br>TEL: +886-3-9906677 FAX: +886-3-9905577

Description: Skip to next page (of label); this function is to be used after setup Parameter: None

## **10. nobackfeed()**

Description: Disable the back feed function Parameter: None

## **11. putbmp(a,b,c)**

Description: Print BMP format image

Parameter:

- a: int; the starting point of the bar code along the X direction, given in points (200 DPI, 1 point=1/8 mm; 300 DPI, 1point=1/12 mm)
- b: int; the starting point of the bar code along the Y direction, given in points (200 DPI, 1 point=1/8 mm; 300 DPI, 1 point=1/12 mm)
- c: string, BMP file name. (Need to save in printer memory first)

## **12. putpcx(a,b,c)**

Description: Print PCX format image

Parameter:

- a: int; the starting point of the bar code along the X direction, given in points (200 DPI, 1 point=1/8 mm; 300 DPI, 1point=1/12 mm)
- b: int; the starting point of the bar code along the Y direction, given in points (200 DPI, 1 point=1/8 mm; 300 DPI, 1 point=1/12 mm)
- c: string, PCX file name. (Need to save in printer memory first)

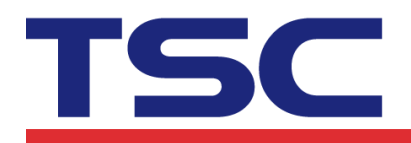

# TSC Auto ID Technology Co., Ltd. Corporate Headquarters<br>
9F., No.95, Minquan Rd., Xindian Dist.,<br>
New Taipei City 23141, Taiwan<br>
New Taipei City 23141, Taiwan<br>
TEL: +886-2-2218-6789<br>
Web site: www.tscprinters.com<br>
Web site: www.tscprinters.com

**, L.C.U.**<br>Li Ze Plant<br>No.35, Sec. 2, Ligong 1st Rd., Wujie Township,<br>Yilan County 26841, Taiwan<br>TEL: +886-3-9906677 FAX: +886-3-9905577

# **WP8 Bluetooth Example**

using TSCSDK; private TSCSDK.Bluetooth bluetooth = new TSCSDK.Bluetooth();

bluetooth.openport("00:19:0E:A0:7A:50"); bluetooth.clearbuffer(); bluetooth.  $setup(100, 50, 3, 6, 0, 0, 0)$ ; bluetooth.barcode(100,200,"128",100,1,0,3,3,"123456789"); bluetooth.printerfont(100,100,"3",0,1,1,"Printer Font Test"); bluetooth.sendcommand("BOX 50,50,500,400, $3\$ n"); bluetooth.printlabel $(1,1);$ bluetooth.closeport();

Note: Please check the box about "ID\_CAP\_PROXIMITY, ID\_CAP\_NETWORKING, like below Picture.

**D** ID\_CAP\_NETWORKING

**D** ID CAP PHONEDIALER

**D** ID CAP PROXIMITY

# **WP8 Ethernet Example**

using TSCSDK;

private TSCSDK. Ethernet  $IP = new TSCSDK$ . Ethernet();

IP.openport("10.0.10.155", 9100); IP.clearbuffer(); IP.setup(100, 60, 4, 6, 0, 0, 0); IP.barcode(100, 200, "128", 100, 1, 0, 3, 3, "123456789"); IP.printerfont(100, 100, "3", 0, 1, 1, "Printer Font Test"); IP. sendcommand("BOX 50, 50, 500, 400,  $3\$ n"); IP.putpcx(200,100,"UL.PCX"); IP.printlabel(1, 1); IP.closeport();